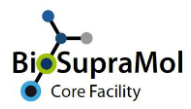

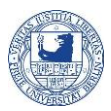

## Booking service measurements at BSM

*Preamble. OpenIRIS is a browser based booking system. To avoid problems, please use the Chrome or Edge browser (Mozilla Firefox can cause unexpected problems).*

Service measurements (like NMR, EA, MS, or XRD etc.) at BioSupraMol are in principle open to every member of a work group at BCP. However, you need an account in OpenIRIS and you need to be registered in a (working) group affiliated to BioSupraMol.

In the following, we will briefly explain the booking procedure for routine measurements using 'Service XRD' (from the X-ray Diffraction Unit) as an example.

Some units may offer measurements beyond routine also, but these measurements will require specific registrations and booking procedures.

o Find the 'Service XRD' service on the Services tab. You may also use the search field to get the desired service displayed. If you cannot find the service, check your filter settings, i.e. clear all filters and retry.

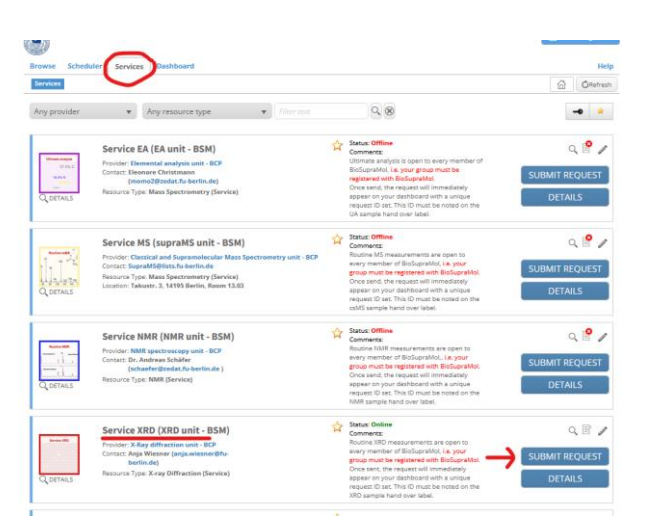

- $\circ$  To book your measurement click on the icon or on the blue SUBMIT REQUEST button and fill the opening form. *Some providers will request your BSM-ID which you should have got from your group manager, please ask*. Mandatory sample information is marked with a red asterisk. Attach your structural formula as a file (ChemDraw cdx, pdf, or jpg) using the respective upload field.
- o Press OK to submit the request.

o Go to [http://fub.openiris.io](http://fub.openiris.io/) and log into your account.

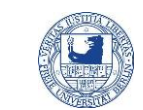

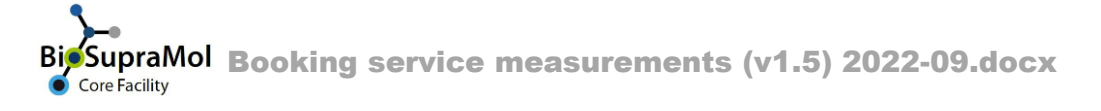

o You will immediately find the request on your dashboard with a unique request ID. This request ID is a sequence of 5 to 6 digits (green mark) in the 'Title' column, sometimes followed by a hyphen and other information strings.

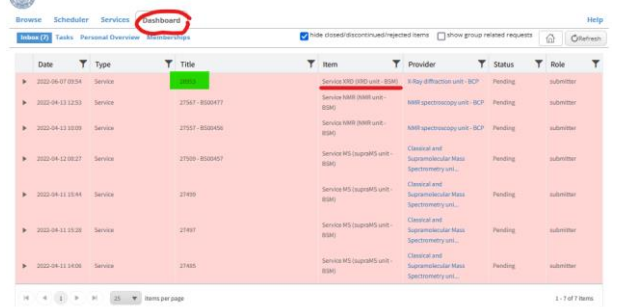

- o You will also receive a confirmation eMail with the request form attached as pdf (bottom left) where the request ID (green below) is noted.
- o *Important:* Use only this request ID to ticket your sample handover label and dispose your sample at the submission counter as usual.

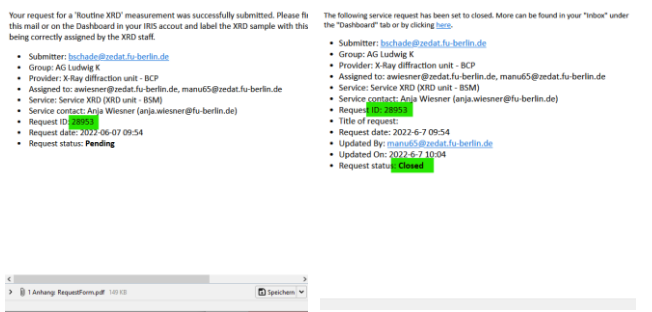

o After the measurement is completed, you may receive a closing information (right).

## **Do not forget to log off from IRIS after usage!**